# USCAR agrotechnology & industrial solutions

**Sistema PowerCAN 4.0**

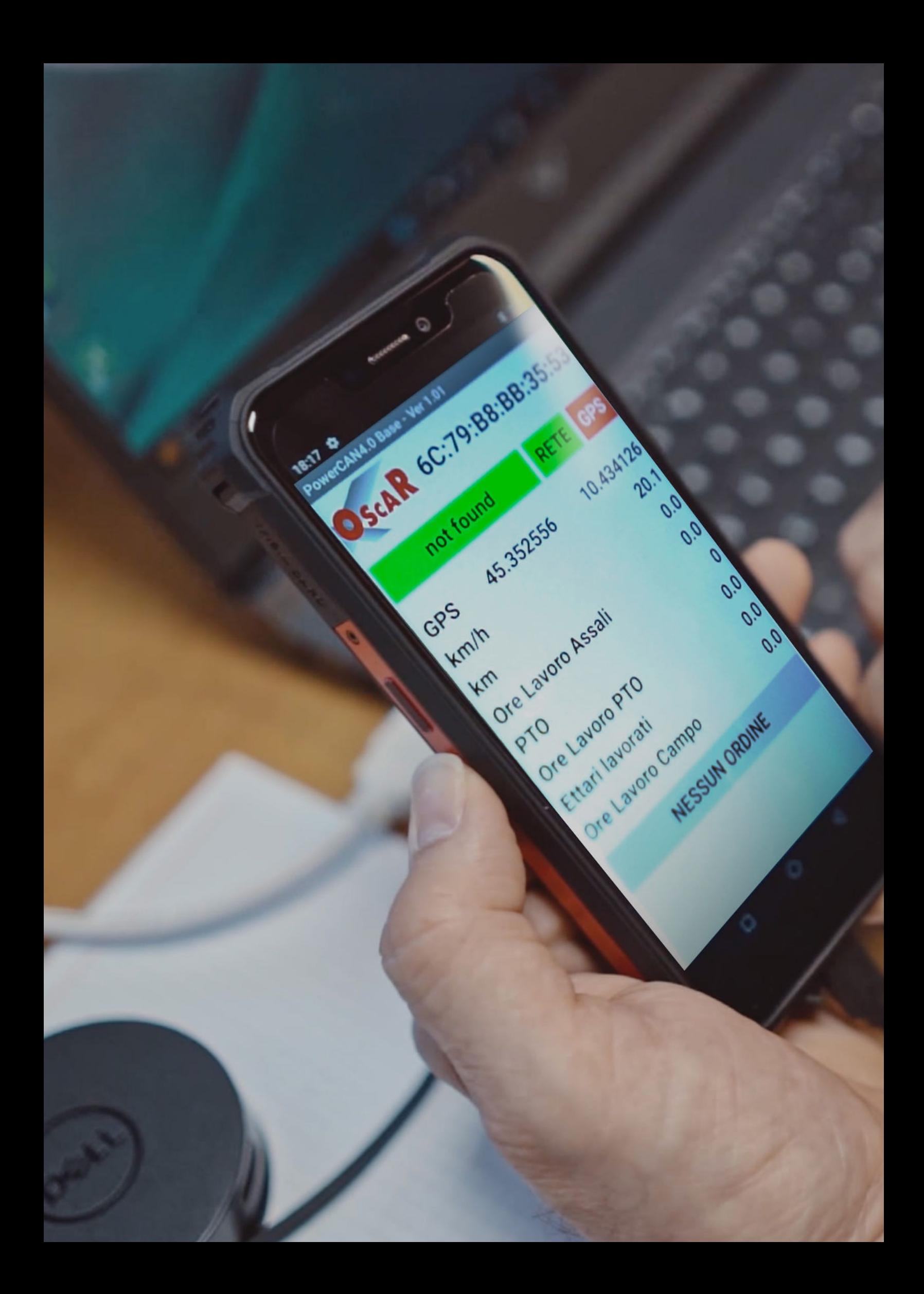

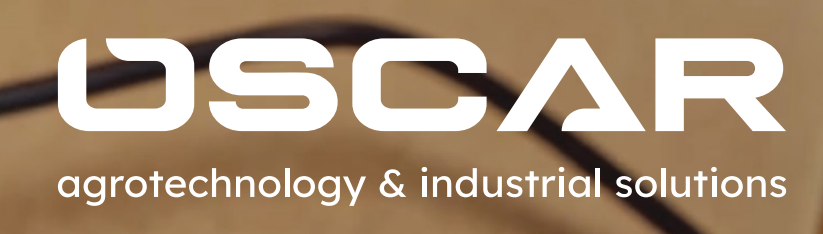

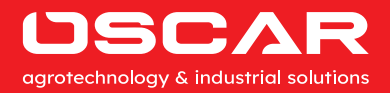

#### **Sistema PowerCAN 4.0**

Il sistema PowerCAN 4.0 si applica a diversi tipi di macchine industriali e attrezzi agricoli e consente la registrazione ed il controllo dei dati di processo mediante la gestione di sensori digitali e/o analogici già presenti sul mezzo o appositamente installati e l'interfacciamento con altri dispositivi in grado di fornire informazioni per rispondere ai più moderni parametri tecnologici secondo il modello "Industria 4.0".

A bordo macchina viene installato un Device denominato PowerCAN così caratterizzato:

- Alimentazione 9 ÷ 32 Vdc **1.**
- Gestione di 2 IO standard + 2 IO opzionali **2.**
- Gestione di 1 porta CAN per collegarsi al connettore diagno-<br>stico J1939-13 (Deutsch HD10 9 1939) per recuperare le stico J1939-13 (Deutsch HD10 - 9 - 1939) per recuperare le informazioni dei PGN standard quali:
- Giri motore (PGN 61444)
- O Consumi motore (PGN 65266)
- Velocità d'avanzamento (PGN 65265)
- Posizione sollevatore (PGN 65093)
- Velocità rotazione presa di forza (PGN 65091)
- Gestione di una porta Bluetooth per l'invio delle informazioni recuperate dai sensori e dalla porta CAN ad uno smartphone Android, con integrato localizzatore satellitare GPS e SIM dati sul quale è installata l'app che permette di collegarsi via GPRS alla Piattaforma Web per lo scambio di dati e visualizzare la velocità, km percorsi, cicli di lavoro, tempo di lavoro. ecc.

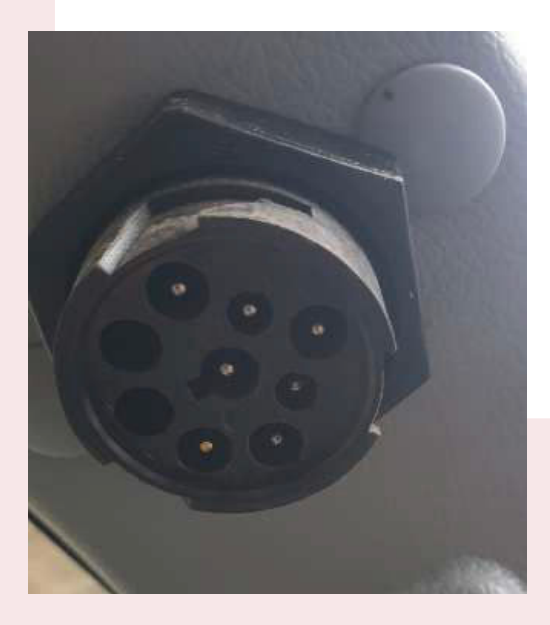

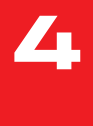

#### **PIATTAFORMA**

Una volta inserite le credenziali create durante la fase di registrazione, si accederà alla pagina iniziale:

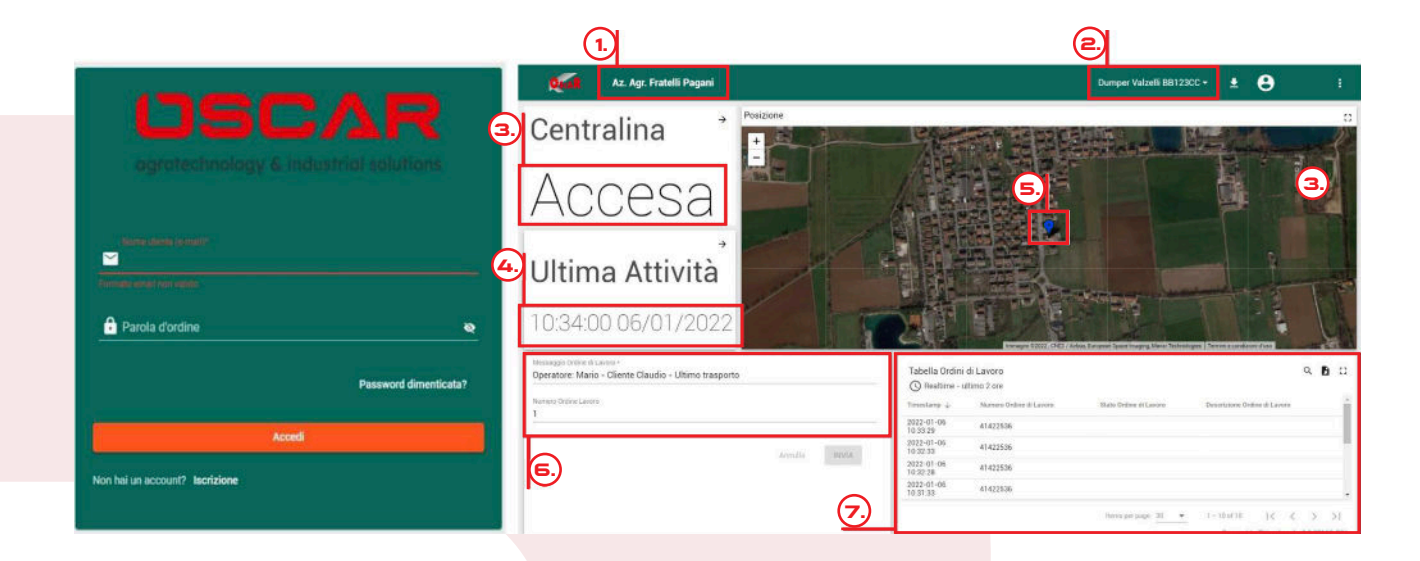

Nella pagina iniziale sono presenti le seguenti informazioni:

 $\blacksquare$  Nome del cliente;<br>—

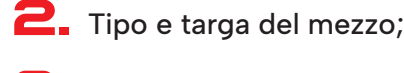

- **3.** Stato della centralina;
- 
- Data e ora ultima attività/trasmissione; **4.**
- Posizione attuale o ultima posizione trasmessa **5.** della centralina:
	- BLU segnale GPS attivo
	- ROSSO segnale GPS NON attivo
- **6.** Finestra trasmissione "Ordini di Lavoro";
- Tabella "Ordini di Lavoro" con Numero, Stato<br>e Descrizione Ordine. e Descrizione Ordine.

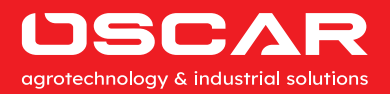

#### **Pagina "Percorso"**

Cliccando sul marcatore della posizione si accede alla pagina "Percorso" in cui è possibile tracciare il percorso svolto dal mezzo in un determinato periodo di tempo.

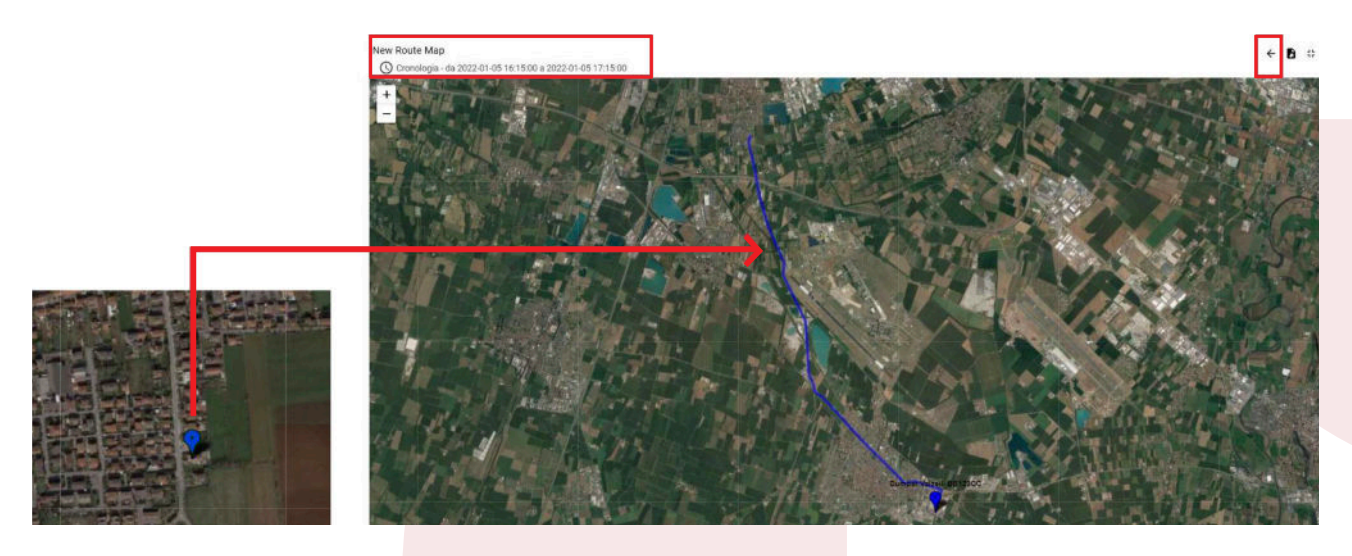

#### **Il "Messaggio Ordine di Lavoro"**

Nel campo "Messaggio Ordine di Lavoro" della schermata principale, è possibile inserire l'ordine di lavoro che verrà trasmesso al Device dopo l'invio.

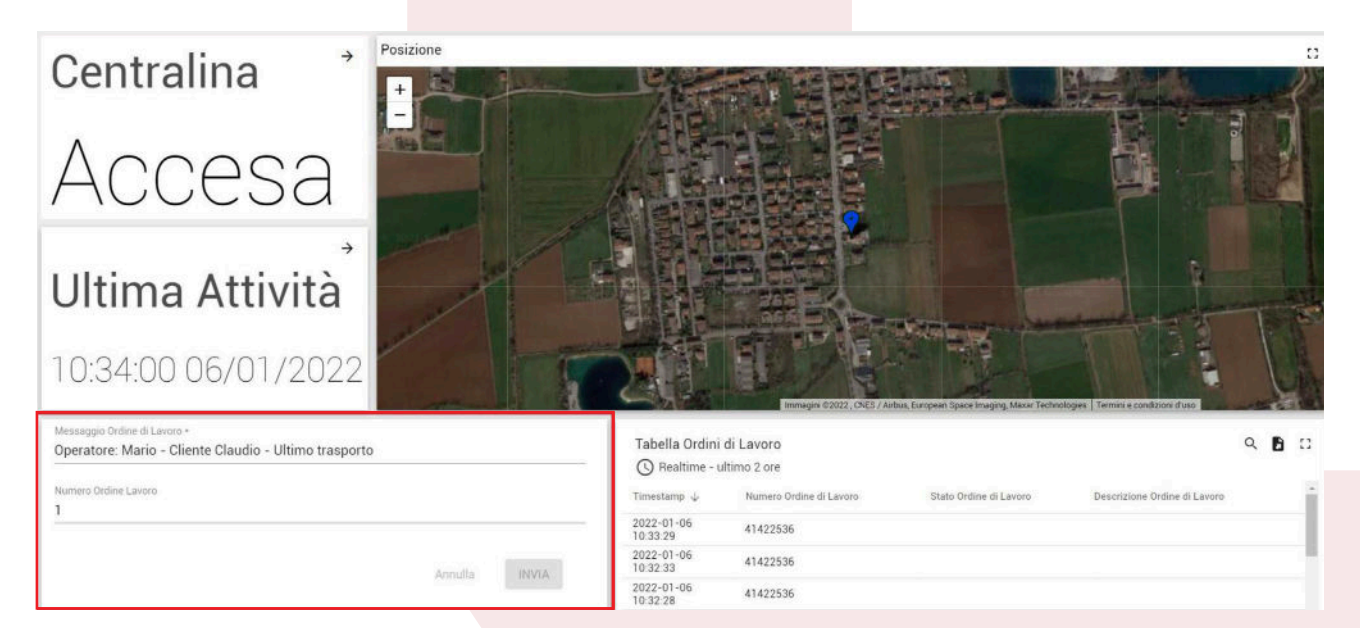

### **La "Tabella Telemetrie"**

Cliccando sulle icone presenti nella sezione "Tabella Ordini di Lavoro" è possibile:

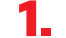

**1.** Selezionare il periodo (orologio);<br>—

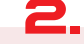

**2.** Inserire una chiave di ricerca (lente);

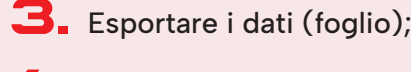

**4.** Espandere a tutto schermo la cartella (quadrato).

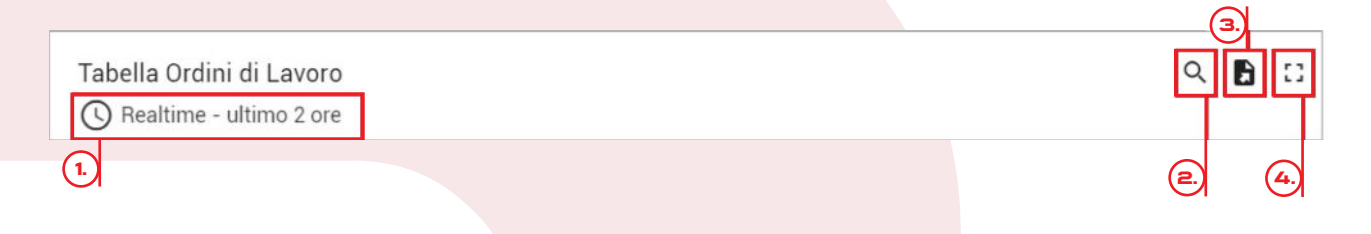

## **Ore sensore ciclo lavoro attivo;**

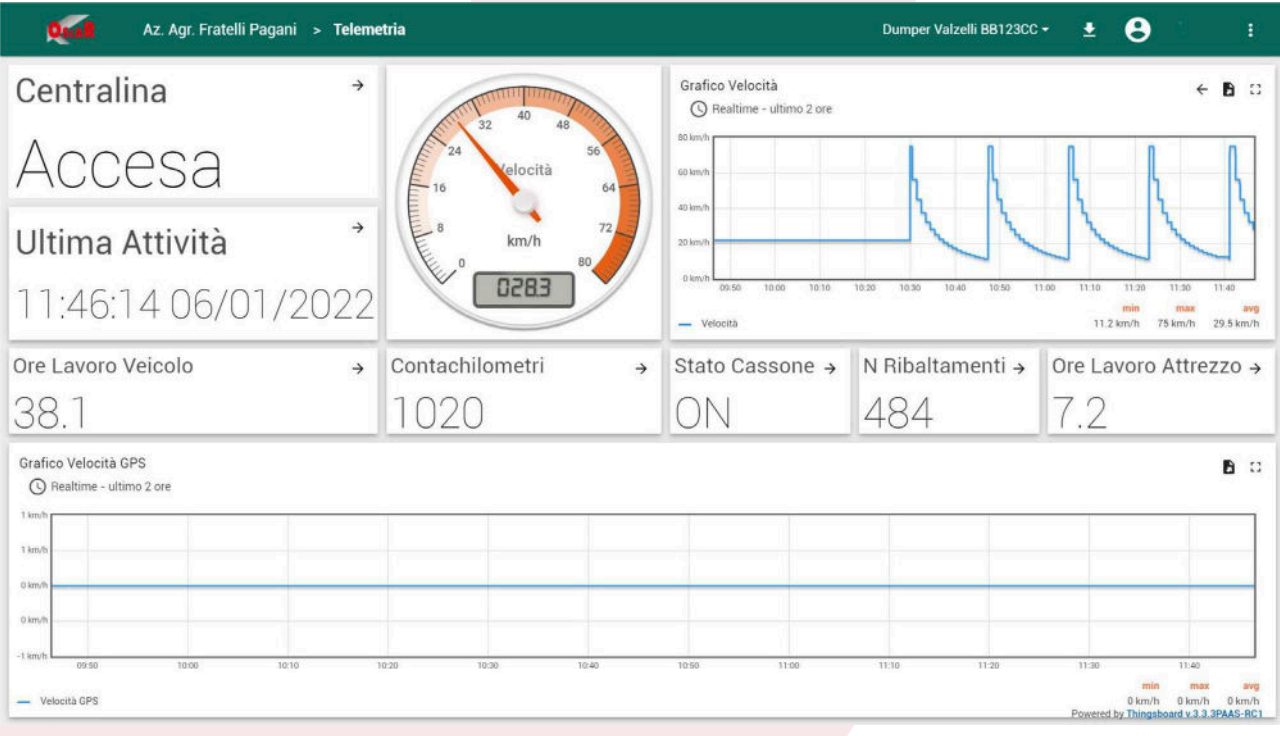

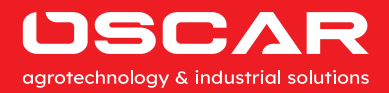

## **La "Tabella Telemetrie"**

Nella tabella delle telemetrie dove sono visualizzati tutti i dati registrati nel cloud.

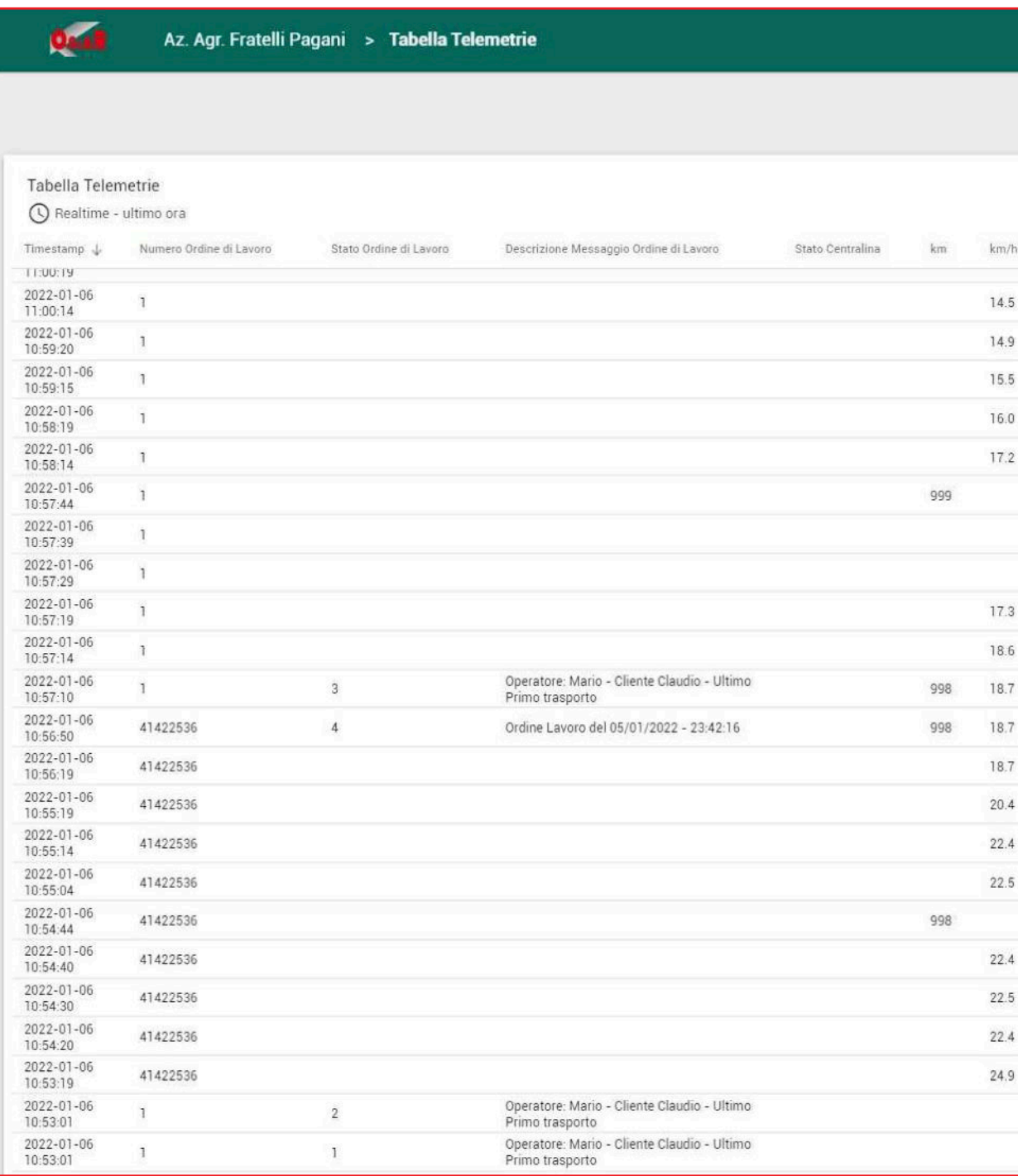

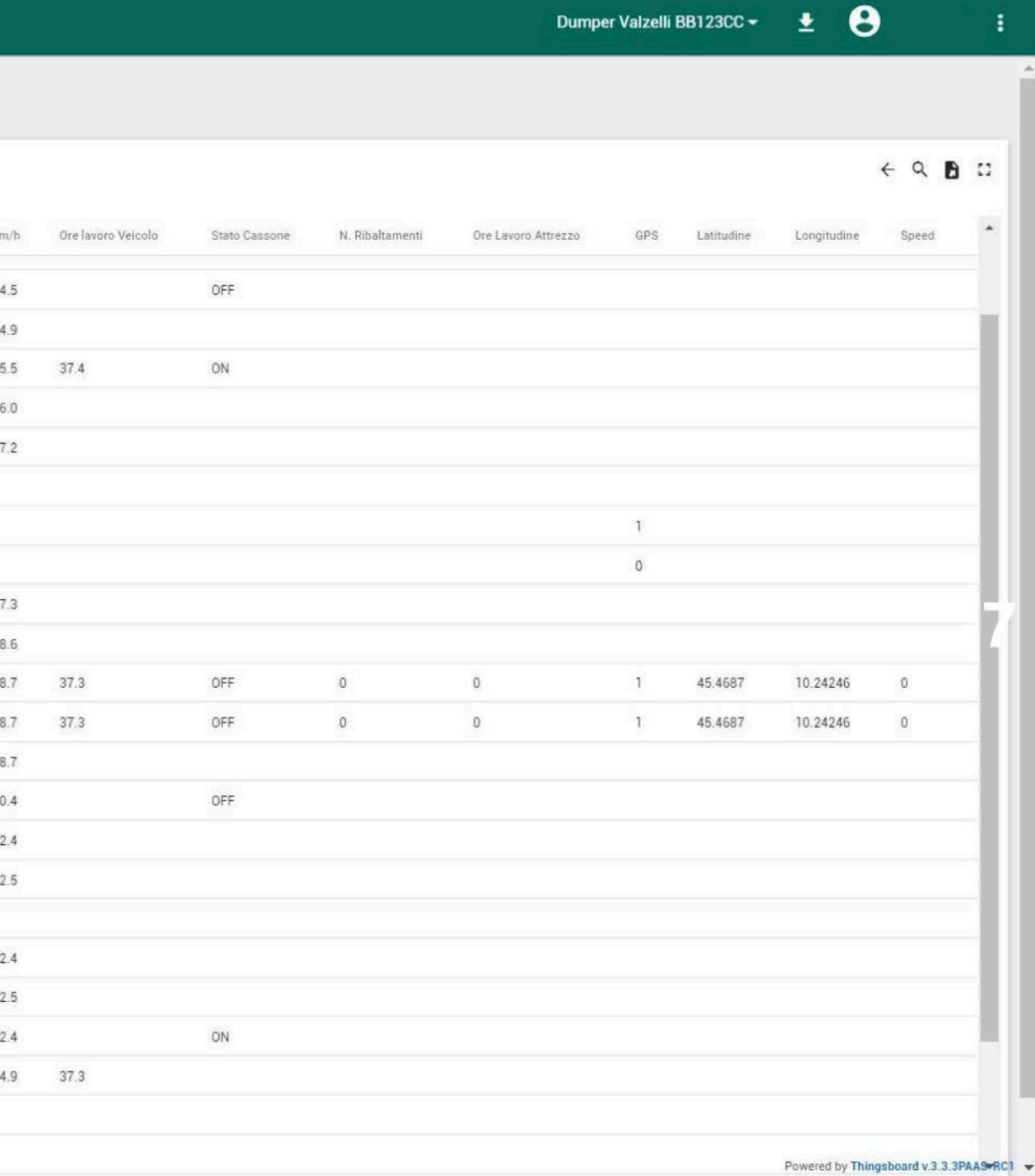

 $\overline{c}$  $\overline{2}$  $\overline{c}$ 

í 2

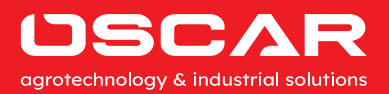

## **Crea ordine di lavoro da App / Ricezione ordine di lavoro da Piattaforma WEB**

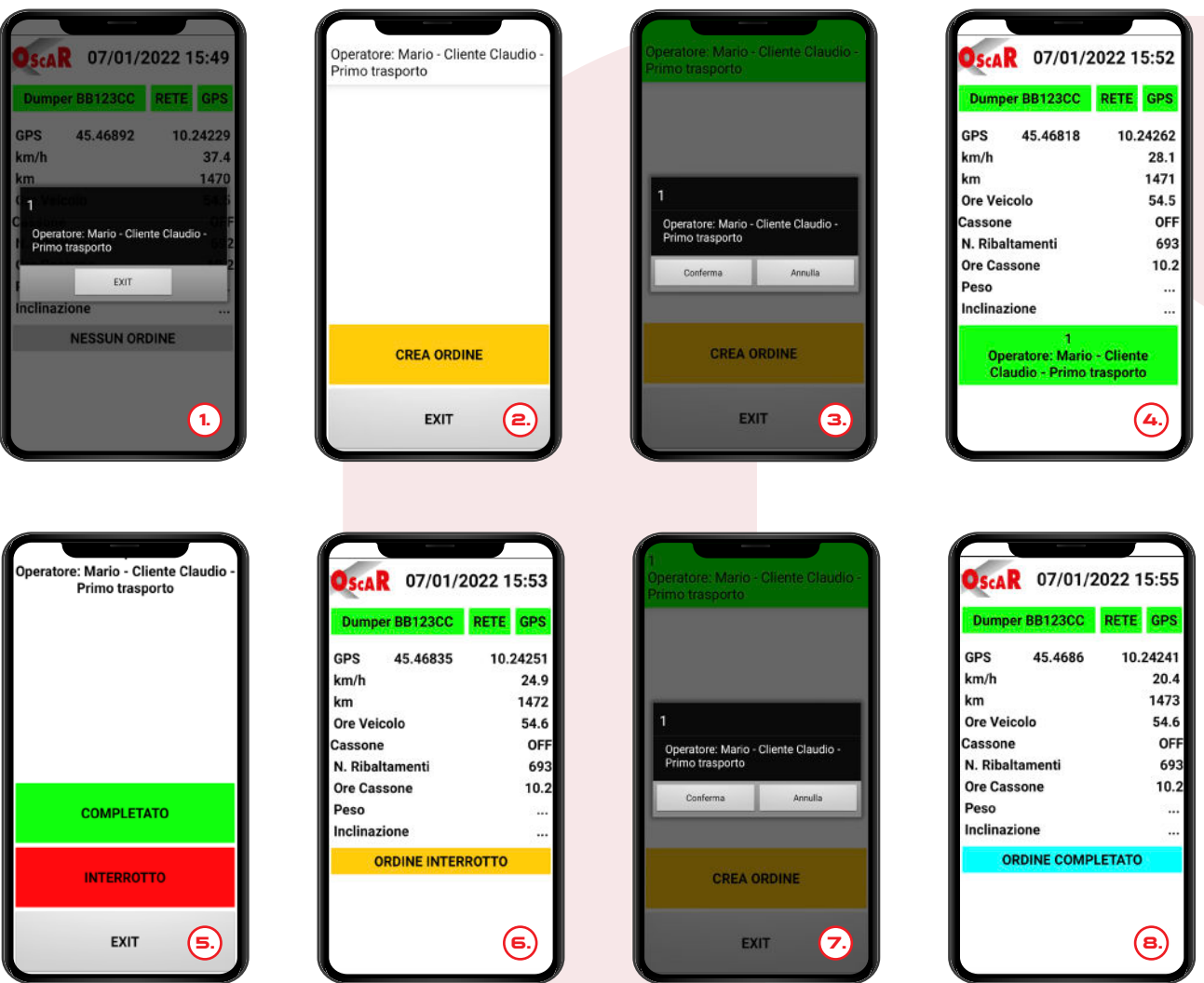

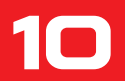

#### **Device PowerCAN 4.0**

Il Device, montato a bordo della macchina, è costituito da un'unità elettronica con a bordo un microprocessore a 32bit programmato con un software scritto in C/C++ per leggere segnali digitali 0/12V e analogici 4-20mA e/o 0/10V convertendoli in grandezze fisiche quali peso, pressione, inclinazione, velocità, frequenza, ecc. Attraverso la connessione Bluetooth, il Device trasmette allo smartphone i propri dati. Le connessioni dei 2 sensori gestiti nella versione standard e le grandezze da rilevate, verranno configurate in fase d'ordine.

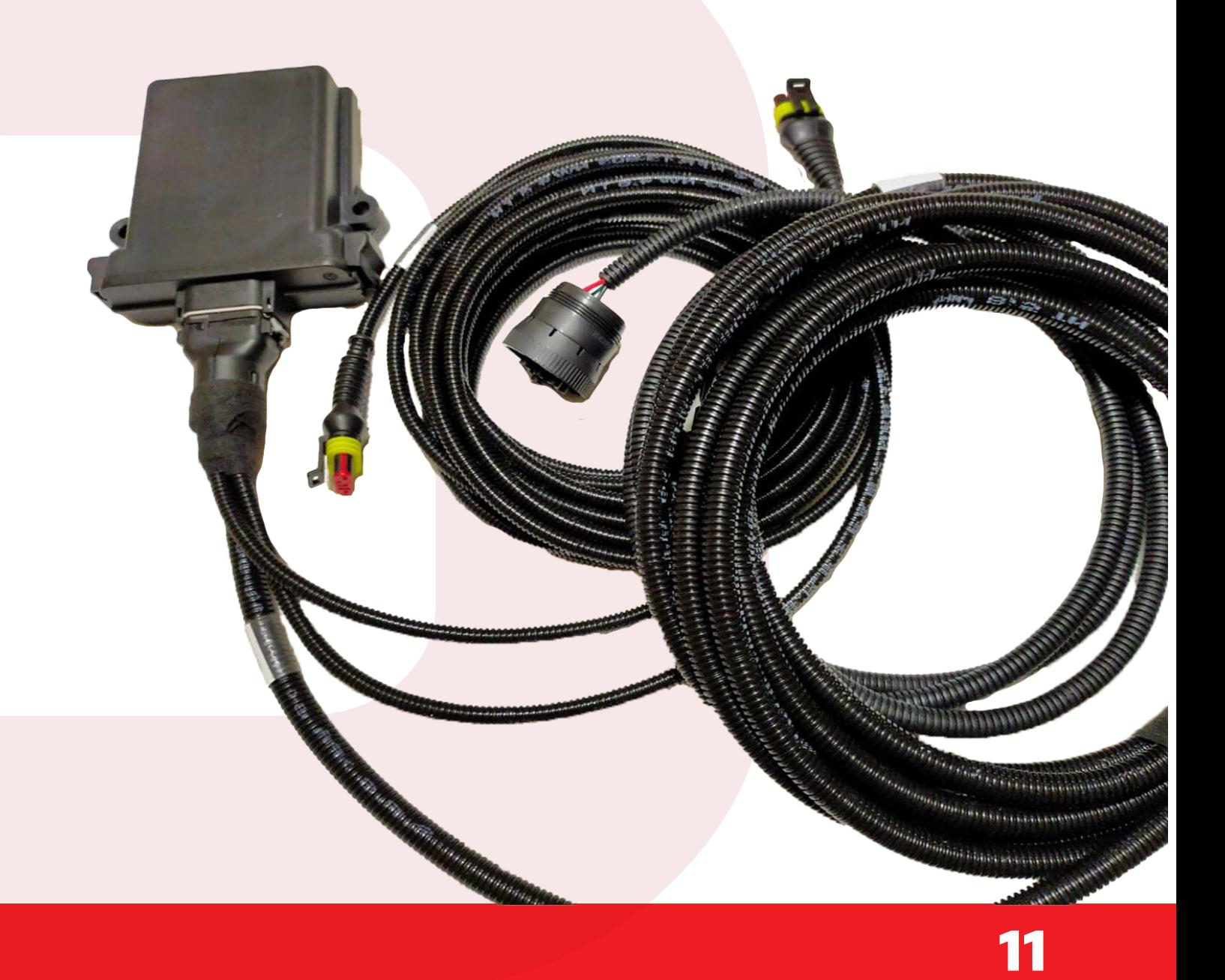

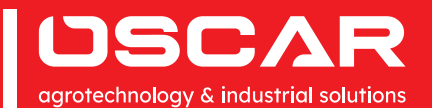

OSCAR S.R.L.  $\bigcup$  +39 030 9965450 |  $\bigcup$  info@oscarsrl.it |  $\bigcup$  +39 030 9965621 Via Cornali, 2 - 25013 Carpenedolo (Brescia) | ww.oscarsrl.it P.IVA 00627530983 REA 29-30417